## College Central Network Student Setup Instructions

- 1. Go to the College Central Network page for CCCC [\(http://www.collegecentral.com/cccc/\)](http://www.collegecentral.com/cccc/)
- 2. Click "**STUDENTS**" to start the login process
- 3. If you have not already registered for access to College Central Network, please activate your account (you have already been preregistered with your 7-digit numeric student id) by inputting your user ID (student ID) and **your CCCC email address**

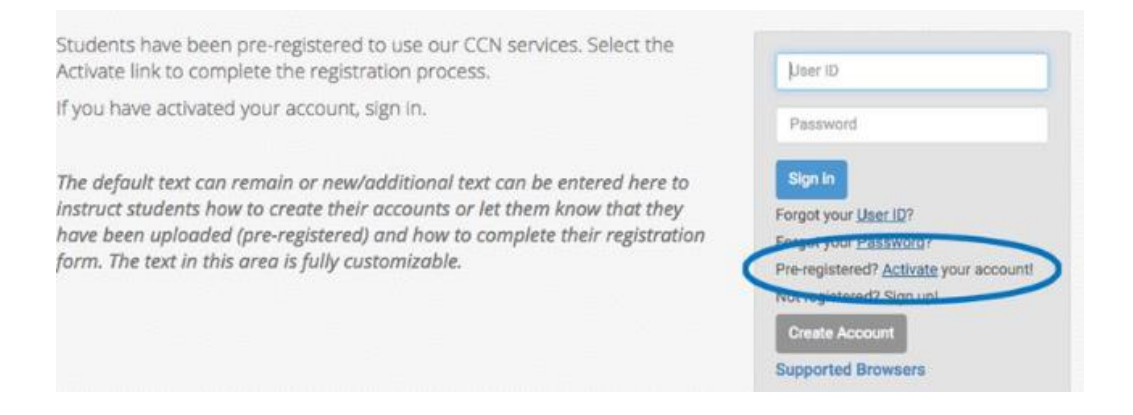

4. Once your account has been activated, you have created a password and you have completed the registration, please navigate to the link on the left that says **Experiential Learning**

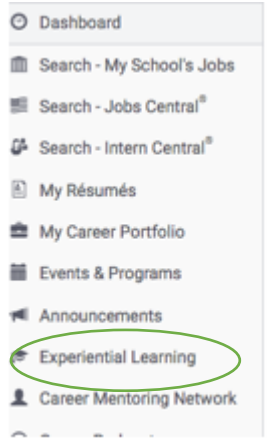

- 5. Click on the link to **Submit a New Work Based Learning Agreement**
- 6. Fill out the document you need (**Application or Measurable Learning Objective, etc.)** with your information.
- 7. Submit the document.